# **Trimble Access**

# Version 2024.01 Release Notes

This release of the Trimble<sup>®</sup> Access™ software includes the following changes.

### New hardware support

#### Trimble R980 GNSS system

Trimble Access version 2024.01 supports the new Trimble R980 GNSS system.

The R980 GNSS system is designed for all your connectivity requirements, providing a built-in 4G LTE modem as well as a dual-frequency radio for receiving GNSS corrections on the 450 MHz or the 900 MHz frequency band. Built on Trimble ProPoint® GNSS positioning technology, the R980 supports IMU tilt compensation, enabling accurate measurements to be taken without having to level the antenna, allowing for faster, more efficient work in the field.

#### Resolved issues

- Large PNG files: We have fixed an issue where large PNG files (more than 10,000 x 7,000 pixels) would not load.
- **TIF files on Android**: We have fixed an issue where trying to use a TIFF file on a controller running Android resulted in a **Cannot open file message**.
- **GNSS functions screen**: We have fixed an issue where tapping **Enter** or pressing the **Enter** key exited the GNSS functions screen instead of activating the highlighted button.
- **Switching Favorites and functions**: We have fixed an issue where starting a GNSS survey or conventional survey did not switch to the **Favorites and functions** configured for the selected survey.
- Invalid radius for polyline: We have fixed an issue when creating a polyline that included a curve where the radius was always interpreted in meters even if the job measurement units were set to feet or survey feet.
- **Zoom on Android**: We have fixed an issue on Android controllers, where the Zoom in button would zoom incorrectly when a form was tiled with a map.
- WFS URL encoding: We have improved the encoding of semi-colon characters in requests sent to WFS servers, which prevents 400 errors on some systems.
- Stakeout sounds: We have fixed an issue where stakeout direction sounds would play over the top of each other.
- **Invalid Reference Frame**: We have fixed an 'Invalid Reference Frame parameters' message when opening a job exported by Trimble Business Center.
- **GPS Search**: We have resolved an issue where GPS Search using the controllers internal GPS did not work. GPS Search in an integrated survey was not impacted.

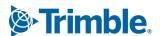

- Application errors: We have fixed several issues that caused occasional application errors when using or closing the software. In particular:
  - When attempting to select an FXL file when any FXL file in the System files folder contained a poorly defined embedded DWG symbol file.
  - When reading IFC files that contained very small geometry definitions.
  - When attempting to export to DXF where the job contains points that were coded with block codes referencing an embedded DWG symbol file in the FXL file and the same points were also used when stringing features.
  - When canceling the download of a large WFS data set.

### Roads

#### Resolved issues

- Cut/fill to surface: We have resolved an issue where the cut/fill reported could be wrong when you are computing cut/fill from more than one surface, and the surfaces overlap.
- Surface deltas: In Trimble Access 2024.00 we changed the Surface elevation delta (previously DTM elevation) and V.dist to surface delta (previously V.dist to DTM) to show values to the surface directly below the design station when staking a station on a string or staking to the string. Based on user feedback we have reverted this change, so that the Surface elevation and V.dist to surface deltas now give you the height of surface or the cut/fill to the surface directly below your current location. This is consistent with earlier versions of Trimble Access.

# Supported equipment

Trimble Access software version 2024.01 communicates best with the software and hardware products listed below.

**NOTE** – For best performance, hardware should always have the latest available firmware installed.

For more information on recent software and firmware versions, refer to the Trimble Geospatial Software and Firmware Latest Releases document.

## Supported controllers

#### Windows devices

The Trimble Access software runs on the following Windows® 64-bit devices:

- Trimble TSC7 controller
- Trimble T7, T10, T10x, or T100 tablet
- Supported third-party tablets

For more information on supported third-party tablets, refer to the support bulletin Trimble Access on 64-bit Windows 10 & 11, which can be downloaded from the Support bulletins page in the Trimble Access Help Portal.

#### Android devices

The Trimble Access software runs on the following Android™ devices:

- Trimble TSC5 controller
- Trimble TDC6 handheld data collector
- Trimble TDC600 handheld data collector
- Trimble TDC650 handheld GNSS receiver (only with Trimble Access subscription)
- Trimble TCU5 controller

TIP - Trimble Access is designed to be used in **Portrait mode** or in **Landscape mode** on the **TDC6 and** TDC600 handheld. There are small differences in the UI to accommodate the portrait screen and the Android operating system. For more information, see the topic The Trimble Access workspace in the Trimble Access Help.

NOTE - The Trimble TDC650 handheld GNSS receiver can only be used with Trimble Access subscriptions - it cannot be used with Trimble Access perpetual licenses. The TDC650 is designed for GNSS-only surveying and does not support connections to total stations. Trimble Access apps that require conventional surveys cannot be used on the TDC650. These include Trimble Access Tunnels, Mines, and Monitoring. For more information on using the TDC650 with Trimble Access, refer to the Supported **GNSS receivers** section below.

#### Supported conventional instruments

Conventional instruments that can be connected to the controller running Trimble Access are:

- Trimble scanning total stations: SX12, SX10
- Trimble VX<sup>™</sup> spatial station
- Trimble S Series total stations: S8/S6/S3 and S9/S7/S5
- Trimble mechanical total stations: C5, C3, M3, M1
- Trimble SPS Series total stations
- Spectra® Geospatial total stations: FOCUS® 50/35/30
- Supported third-party total stations

The functionality available in the Trimble Access software depends on the model and firmware version of the connected instrument. Trimble recommends updating the instrument to the latest available firmware to use this version of Trimble Access.

NOTE – You can connect to a Trimble SX10 or SX12 scanning total station from the TSC5 controller, the TDC600 model 2 handheld and the TDC6 handheld. However, connections to a Trimble SX10 or SX12 scanning total station are not supported when using the TCU5 controller or the TDC600 model 1 handheld.

#### **Supported GNSS receivers**

GNSS receivers that can be connected to the controller running Trimble Access are:

- Trimble R series integrated GNSS surveying systems:
  - With a built-in inertial measurement unit (IMU): R980, R780, R12i
  - With a built-in magnetometer tilt sensor: R12, R10
  - Other R series integrated GNSS receivers: R580, R8s, R8, R6, R4, R2
- Trimble Catalyst™ GNSS positioning service receiver: DA2
- Trimble modular GNSS surveying systems: R750, R9s, NetR9 Geospatial, R7, R5
- Trimble SPS Series GNSS Smart Antennas: SPS986, SPS985, SPS985L, SPS785, SPS585
- Trimble SPS Series GNSS modular receivers: SPS85x
- Trimble Alloy GNSS Reference Receiver
- Trimble TDC650 handheld GNSS receiver
- Spectra Geospatial integrated GNSS receiver with a built-in inertial measurement unit (IMU): SP100
- Spectra Geospatial integrated GNSS receivers: SP85, SP80, SP60
- Spectra Geospatial modular GNSS receivers: SP90m
- FAZA2 GNSS receiver
- S-Max GEO receiver

#### NOTE -

- To use a **TrimbleDA2 GNSS receiver** with Trimble Access you must have a supported Catalyst subscription and you must be signed in. To view the types of licenses assigned to you or to the controller, tap = and select **About**. For more information, see the topic **Installing Trimble Access** in the *Trimble Access Help*.
- As noted in the **Supported controllers** section above, the **Trimble TDC650 handheld GNSS receiver** can only be used with Trimble Access subscriptions, not perpetual licenses. When used with Trimble Access, the TDC650:
  - Can connect to an external antenna such as the Trimble Zephyr 3 antenna but cannot connect to another GNSS receiver.
  - Can connect to other survey equipment such as an echo sounder or laser rangefinder.
  - Can be used as a GNSS RTK solution only, providing accuracy at the following levels:
    - Centimeter accuracy Horizontal: 10mm, Vertical: 15mm
    - Decimeter accuracy Horizontal: 70mm, Vertical: 20mm
    - Sub-meter accuracy Horizontal: 300mm, Vertical: 300mm
  - Cannot be used with RTX and cannot be used for postprocessing.
  - Does not support camera-based eLevel.
- When using a Spectra Geospatial SP90m, SP85, SP80 or SP60 receiver, not all functionality in the Trimble Access software is available. For more information, refer to the support bulletin Spectra Geospatial receiver support in Trimble Access, which can be downloaded from the Support bulletins page in the Trimble Access Help Portal.

# Installation information

# License requirements

To install Trimble Access 2024.01, licenses are required for the General Survey app as well as for each Trimble Access app you want to use.

#### Perpetual licenses

Perpetual licenses are licensed to the controller. The controller must have a Trimble Access Software Maintenance Agreement valid up to 1 May 2024.

#### Subscriptions

Subscription licenses are assigned to an individual user. When used with a subscription license, you can install Trimble Access 2024.01 onto any supported controller.

For more information, see Required software licenses in the Trimble Access Help Portal.

# Don't have a current license? You can still try out the software

If you do not have the required licenses you may be able to try out the software for a limited time. The options are:

- Create a 48-hour license for Trimble Access if you are not able to sign in and use your subscription or if you have purchased a perpetual license but it has not yet been assigned to your controller.
- Create a 30-day Demonstration license for Trimble Access if the controller does not have a current perpetual license. This type of temporary license is available on supported Windows and Android controllers.
- Create a 30-day Trial license for specific Trimble Access apps if the controller has a current perpetual license, but no license for the specific app you want to try. This type of temporary license is available only on supported Windows controllers.

For more information, see Installing a temporary license in the Trimble Access Help Portal.

### **Installing or upgrading Trimble Access**

To install the software to your controller, use the appropriate Trimble Installation Manager for your controller operating system:

Trimble Installation Manager for Windows

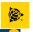

Trimble Installation Manager for Android

For more information, see Installing Trimble Access in the Trimble Access Help Portal.

NOTE - Job (.job) files created using a previous version of Trimble Access are automatically upgraded when you open them in the latest version of Trimble Access. Once jobs are upgraded they can no longer be opened in a previous version. For more information, see Using existing jobs with the latest version of Trimble Access in the Trimble Access Help Portal.

# Learning resources

To learn more about Trimble Access software features and how to get the most out of the software, visit the resources below.

## **Trimble Access Help Portal**

The **Trimble Access Help Portal** is available at **help.trimblegeospatial.com/TrimbleAccess/** and includes the full contents of the on-board *Trimble Access Help* in 14 languages, as well as links to videos available from the Trimble Access YouTube channel.

The **Downloads** area of the **Trimble Access Help Portal** provides links to download useful resources, including:

- Support bulletins
- · Software and utilities
- Template files
- Stylesheets
- · Sample data
- Release materials (including slide presentations and videos)
- · PDF guides

You can view the **Trimble Access Help Portal** from any computer that has an internet connection, without needing to have the Trimble Access software installed. You can also view it from your mobile phone, or from the controller running Trimble Access if you chose not to install the on-board help.

# **Trimble Access Help**

The *Trimble Access Help* is installed with the software when you select the **Language & Help Files** check box in Trimble Installation Manager. To view the installed help, tap  $\equiv$  in the Trimble Access software and then select **Help**. The *Trimble Access Help* opens, taking you right to the help topic for the current screen in the Trimble Access software.

#### Trimble Access YouTube channel

The Trimble Access YouTube channel provides a large number of videos highlighting useful software features. Watch videos on recently added features or take a look at one of the playlists to explore a specific area of the software

We post new videos regularly, so make sure to click **Subscribe** on the Trimble Access YouTube channel page to get notified when new videos are available.

# **Trimble Access Apps**

The Trimble Access software suite offers surveyors and geospatial professionals a range of specialized field applications designed to make fieldwork easier. With an easy-to-use interface, optimized workflows, and real-time data synchronization, the Trimble Access software suite enables you to accomplish more every day. Improve your competitive edge by selecting the applications that best suit the work that you do.

### Trimble Access apps supported on Windows devices

The following Trimble Access apps are supported when running this version of Trimble Access on a **supported Windows device**:

- Roads
- Tunnels
- Mines
- Land Seismic
- Pipelines
- Power Line
- Katastermodul Deutschland
- Monitoring
- AutoResection
- BathySurvey

**NOTE** – Changes to the Trimble Access apps that are supported can change after release. For up to date details, or details on apps supported with previous versions of Trimble Access, refer to the support bulletin **Trimble Access App availability**, which can be downloaded from the **Support bulletins page** of the Trimble Access Help Portal.

### Trimble Access apps supported on Android devices

The following Trimble apps are supported when running this version of Trimble Access on a **supported Android device**:

- Roads
- Tunnels
- Mines
- Pipelines
- Power Line
- Katastermodul Deutschland
- Monitoring
- AutoResection
- AllNAV Rounds

NOTE - Changes to the Trimble Access apps that are supported can change after release. For up to date details, or details on apps supported with previous versions of Trimble Access, see Trimble Access App availability.

#### **Legal information**

© 2024, Trimble Inc. All rights reserved. Trimble, the Globe and Triangle logo, ProPoint, Spectra, and Trimble RTX are trademarks of Trimble Inc. registered in the United States and in other countries. Access, IonoGuard, VISION, and VX are trademarks of Trimble Inc. For a complete list of legal notices relating to this product, go to help.trimblegeospatial.com/TrimbleAccess/ and click the Legal **information** link at the bottom of the page.